# **USER MANUAL**

#### Wireless AA & CP Adapter

## **CONTENT**

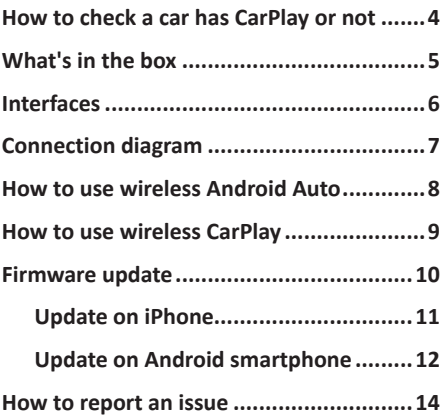

# **READ ME FIRST**

This adapter is designed for iPhone/Android smartphones to use Apple CarPlay/Android Auto wirelessly on factory car multimedia system which has built-in wired Apple CarPlay function.

Please refer to the next page for how to check a car has Apple CarPlay or not.

However, NOT every car with built-in CarPlay could fit this adapter. If there is any issue while using the adapter, please do not hesitate to contact us.

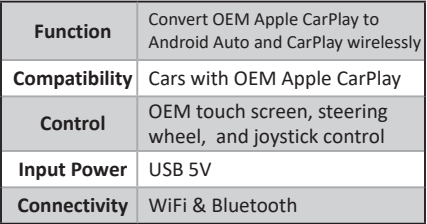

### <span id="page-3-0"></span>**How to check a car has CarPlay or not**

1. Plug an iPhone (running iOS 10 or newer) into the car USB ports with genuine factory lightning cable. If there is a notification pop up on iPhone like below, that your car has built-in Apple CarPlay.

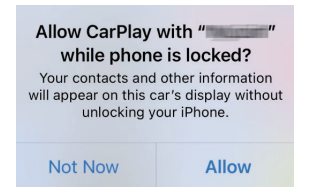

2. If there is a CarPlay icon in the car stereo menu, that your car has built-in Apple CarPlay.

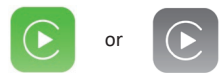

3. Contact your car dealer for help.

### <span id="page-4-0"></span>**What's in the box**

- Wireless adapter \*1
- USB cable (Type-C to A) \*1
- USB cable (Type-C to C) \*1
- User manual \*1

<span id="page-5-0"></span>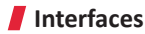

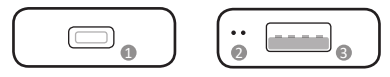

- USB Type-C port: connect to car 1
- LED indicators 2
	- **• Power on:** red light is always on
	- **• Connected to car successfully:** blue light on
	- **• AA/CP connected:** blue light flashes slowly
	- **• Updating:** red and blue lights flash alternately
- **D** USB-A port: for USB flash drive firmware update and wired Android Auto/Apple CarPlay connection

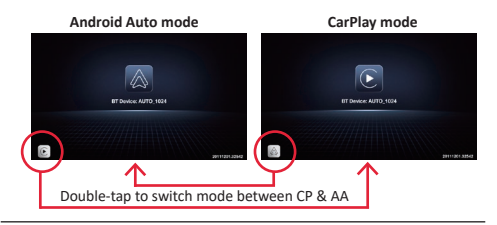

<span id="page-6-0"></span>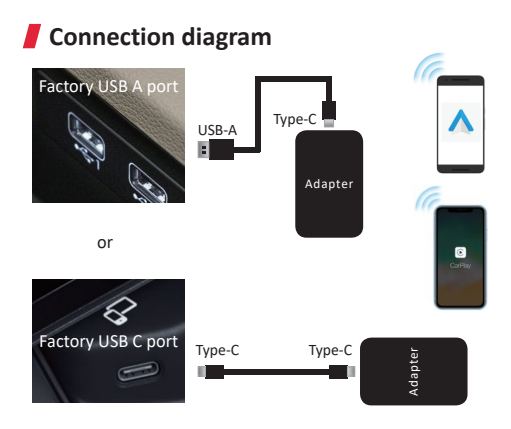

*NOTE!* The adapter should be plugged into the USB port that is for wired Apple CarPlay/Android Auto connecting if there are multi USB ports in your car.

### <span id="page-7-0"></span>**How to use wireless Android Auto**

Before using Android Auto, please make sure the latest Android Auto app installed on your smartphone.

- Enable "**wireless Android Auto**" on Android Auto app settings
- Turn on your smartphone's WiFi / Bluetooth and search BT name "**AUTO-xxxx**" then tap it to pair
- Confirm the BT pair request and other notifications
- It will then connect to Android Auto wirelessly after a few seconds.

*NOTE!* Wireless Android Auto is supported on:

*1.* smartphone running Android 11 or newer with 5GHz Wi-Fi built-in;

*2.* Google phones: Pixel /XL, Pixel 2/2 XL, Pixel 3/3 XL/ 3a/3a XL, Pixel 4/4 XL/4a, Pixel 5, Pixel 6/6 Pro, Nexus 5X, Nexus 6P;

*3.* Samsung Galaxy phones: Galaxy S8/S8+, S9/S9+, S10/S10+, S20/S20+/S20 Ultra, S21/S21+/S21 Ultra, Galaxy Note 8, Note 9, Note 10/10+, Note 20/20 Ultra.

### <span id="page-8-0"></span>**How to use wireless CarPlay**

- Turn on your iPhone's WiFi and Bluetooth, then pair to the Bluetooth named "**AUTO-xxxx**"
- Tap "**Pair-Allow-Use CarPlay**" on the iPhone popup notifications
- It will connect to CarPlay wirelessly after a few seconds.

*NOTE!* Before pairing to a new iPhone/Android phone, please disconnect the currently connected phone from WiFi and Bluetooth.

### <span id="page-9-0"></span>**Firmware update**

Firmware updating is NOT recommended when every function works well.

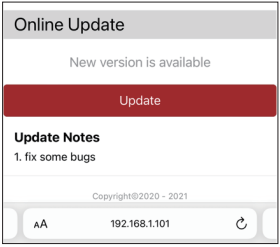

*NOTE!* The red and blue indicator lights will flash alternately while updating. Wait for more 30s after lights are always on, then disconnect and reconnect the adapter from USB port to finish the whole update.

#### <span id="page-10-0"></span>**Update on iPhone**

- If your iPhone is connecting to the wireless CarPlay, enter **192.168.1.101** on iPhone's browser, next tap "**Update"** if there is an update available
- If your iPhone could not connect to the wireless CarPlay, please join the adapter's WiFi network [AUTO-xxxx] by manual and the password is **88888888.** Next enter **192.168.1.101** on iPhone's browser, and tap "**Update**".

#### <span id="page-11-0"></span>**Update on Android smartphone**

- If you have connected to the Android Auto wirelessly, disable Bluetooth and forget the WiFi network first
- Join the adapter's WiFi network [**AUTO-xxxx**] again by manual and the password is **88888888** (Tap **YES** if there is a pop-up notification of internet access)

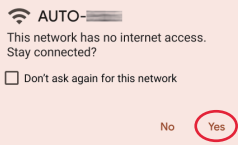

• Enter **192.168.1.101** on smartphone browser, next tap "**Switch P2P**"

> Online Undate thecking for updates...

> > Switch P2P

• on your phone, go to **WiFi >> Advanced settings >> WiFi direct**, tap [**AUTO-xxxx**] and make sure it has connected

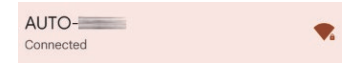

• Enter **192.168.1.101** again on smartphone browser, next tap "**Update**".

Online Update

New version is available

Update

### <span id="page-13-0"></span>**How to report an issue**

Any issue while using the adapter, you could directly report the issue online and send us the feedback screenshot. We will fix it as soon as possible.

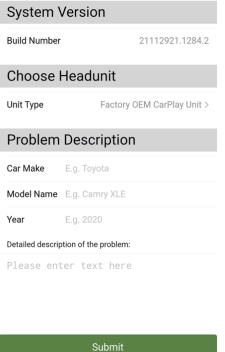

- For iPhone users, please enter **192.168.1.101** on your iPhone browser to submit the issue details after connected to the WiFi network **[AUTOxxxx]**
- For Android users, please follow the 1-4 steps of [**firmware update on Android**] on the previous page, then enter **192.168.1.101** to submit the issue.